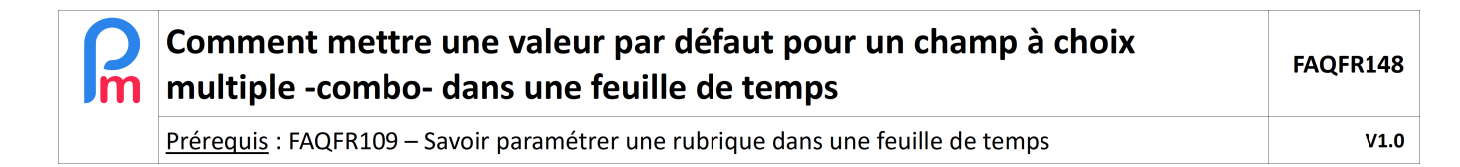

## **Objectif**

**Payroll Mauritius** vous permet de paramétrer les champs de votre choix dans les feuilles de temps, afin de simplifier la saisie des éléments variables de la paie tous les mois (voir FAQFR109 pour paramétrer ceci).

Les champs peuvent être de différents types : Montant (numberfield), Date, Heure (timefield), Texte (textfield), case à cocher (booleanfield), Formule (formula) ou **Choix multiple (combobox)**.

Pour le type **combobox**, il suffit alors pour le champ Feuille de Temps souhaité, d'entrer les valeurs possibles (séparées par une virgule) dans le champ « Données » :

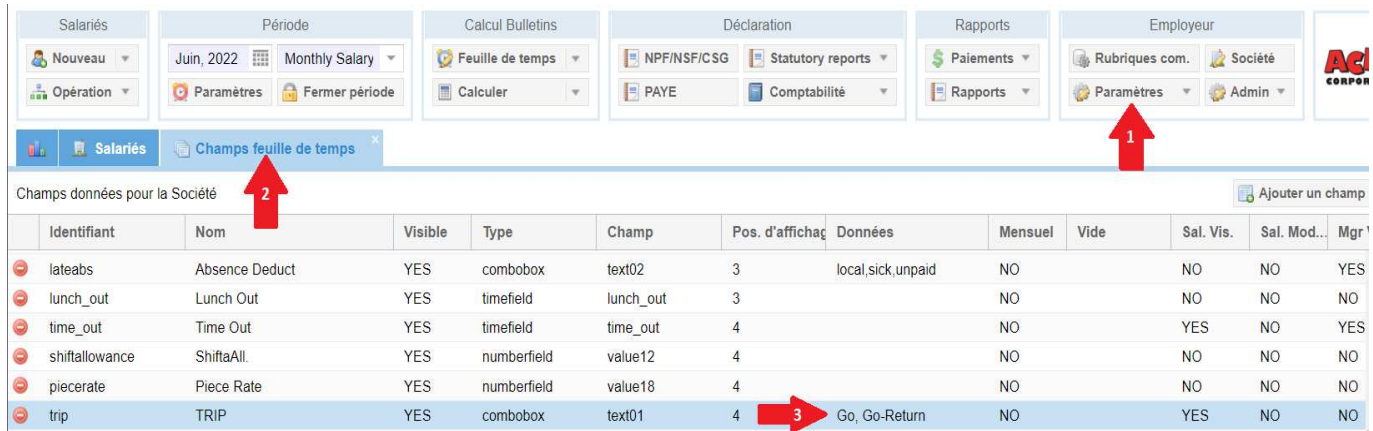

afin de pouvoir ensuite choisir entre ces valeurs proposées, dans la Feuille de Temps en effectuant juste un double clic sur ledit champ :

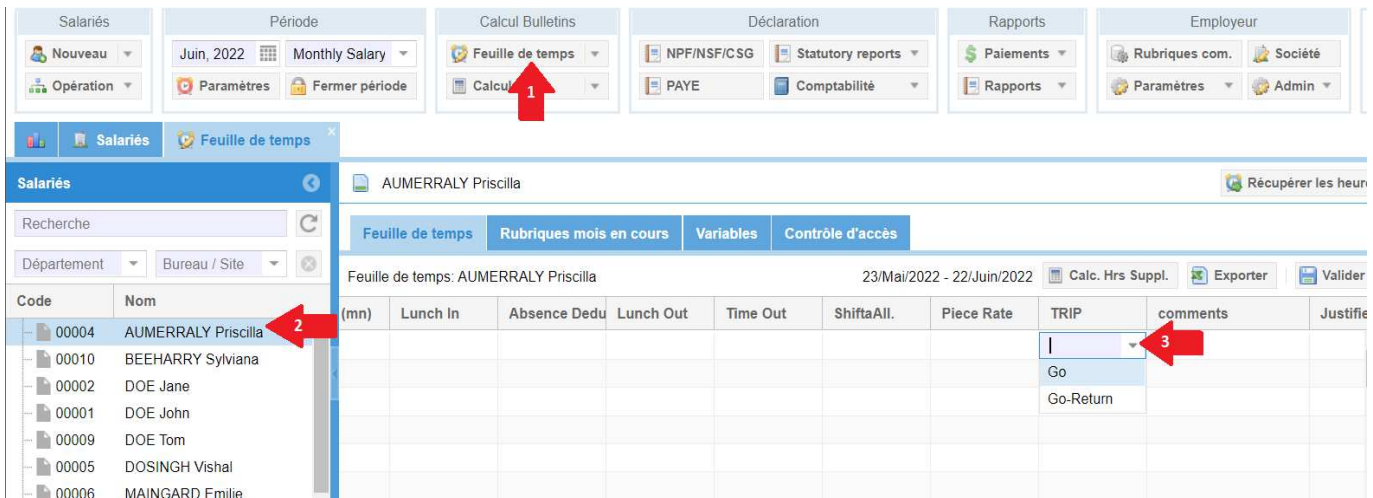

Cependant, vous remarquerez que pour tous les jours, ledit champ est vide et nécessite de passer sur chacun des jours manuellement pour indiquer une valeur.

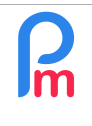

Prérequis : FAQFR109 - Savoir paramétrer une rubrique dans une feuille de temps

Comment pourrions nous indiquer une valeur « par défaut » qui serait mise automatiquement tous les jours, afin de minimiser ce travail ?

## **Comment faire ?**

Pour cela, nous allons simplement indiquer cette valeur par défaut, au niveau du champ feuille de temps, en saisissant celle-ci,a près un double clic, dans le champ « **Vide** » du champ Feuille de Temps concerné:

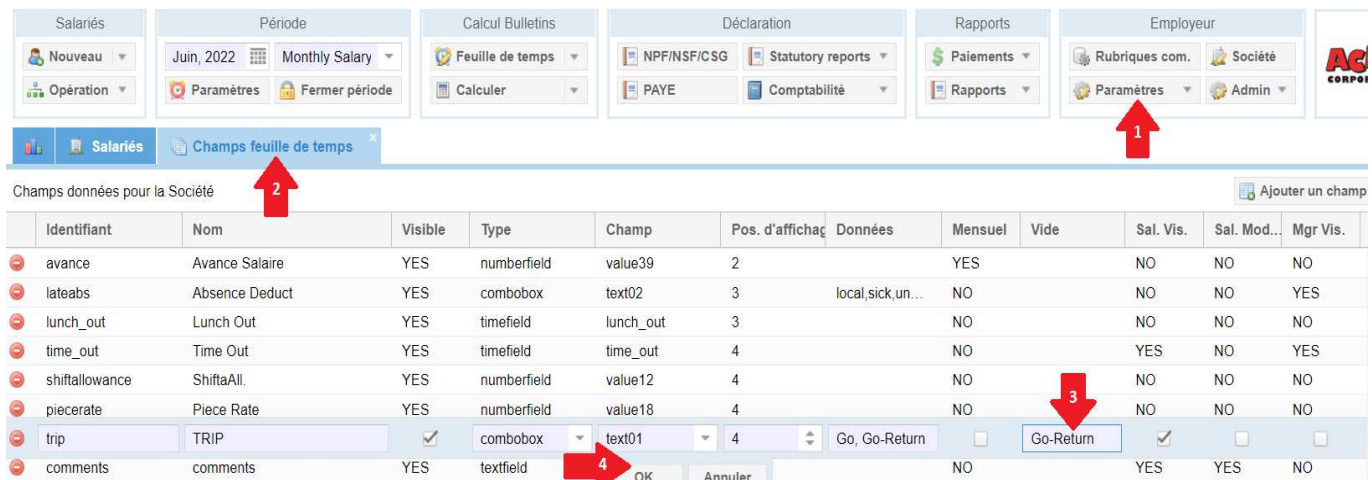

et valider par [OK].

Ainsi désormais, cette **valeur par défaut est automatiquement affichée pour tous les jours** :

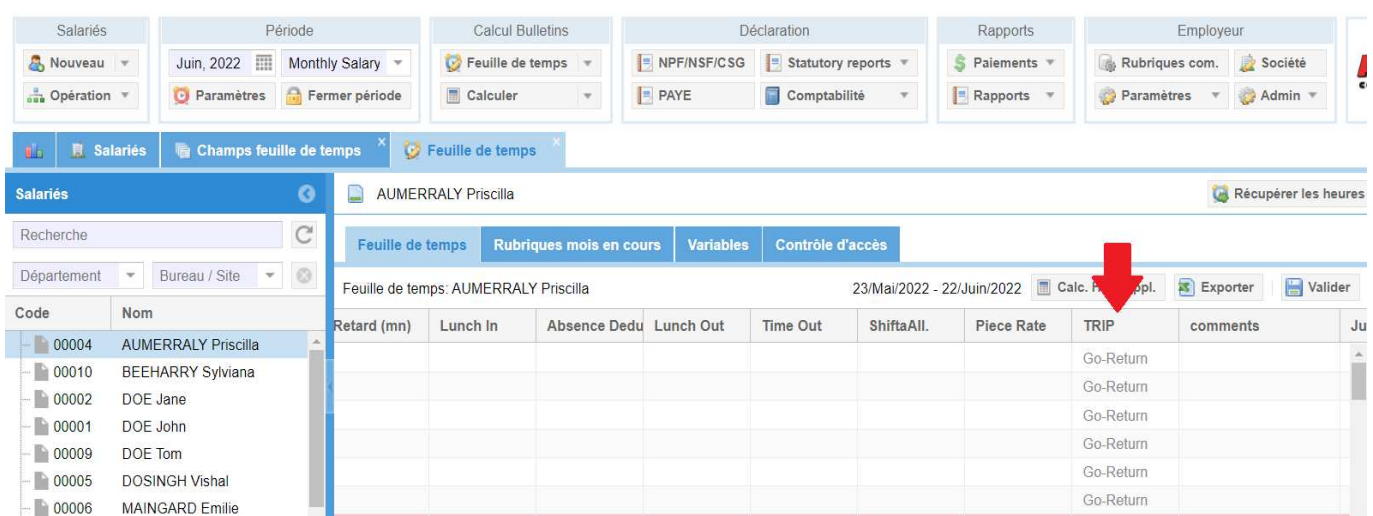

Remarque : Attention, la valeur par défaut s'applique pour tous les jours, sans exception, que ceux-ci soient travaillés ou non